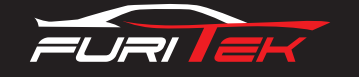

# FURITEK LIZARD 20A/40A BRUSHED/BRUSHLESS ESC FOR AXIAL SCX24 WITH FOC TECHNOLOGY

#### **Features:**

- Support sensorless brushless DC and brushed DC motor (config via app, default is brushless)
- FOC (Field-oriented control) technology
- Designed for AXIAL SCX24 crawlers.
- 5.5V-1.5A Built-in BEC
- Mini size and light weight
- Super easy programming via App on BOTH Android and IOS
- Firmware update available (bluetooth module required)
- Real-time telemetry up to 10Hz
- Support AAA batteries and 2s liPo battieres with automatic battery type recognition capability
- Ability to run with stock TX/RX or any other TX/RX

### **Specifications:**

- Dimension (mm): 24(L)x12.4(W)
- Weight: about 2.1g
- Battery types: 4 AAA NiMH/2s liPo/ 2s LiOn
- Motor type: Sensored/Sensorless Brushless DC / Brushed DC
- BEC output: 5.5V/1.5A
- Constant Current : 20A
- Burst Current : 40A
- Waterproof : NO

### **Pinout:**

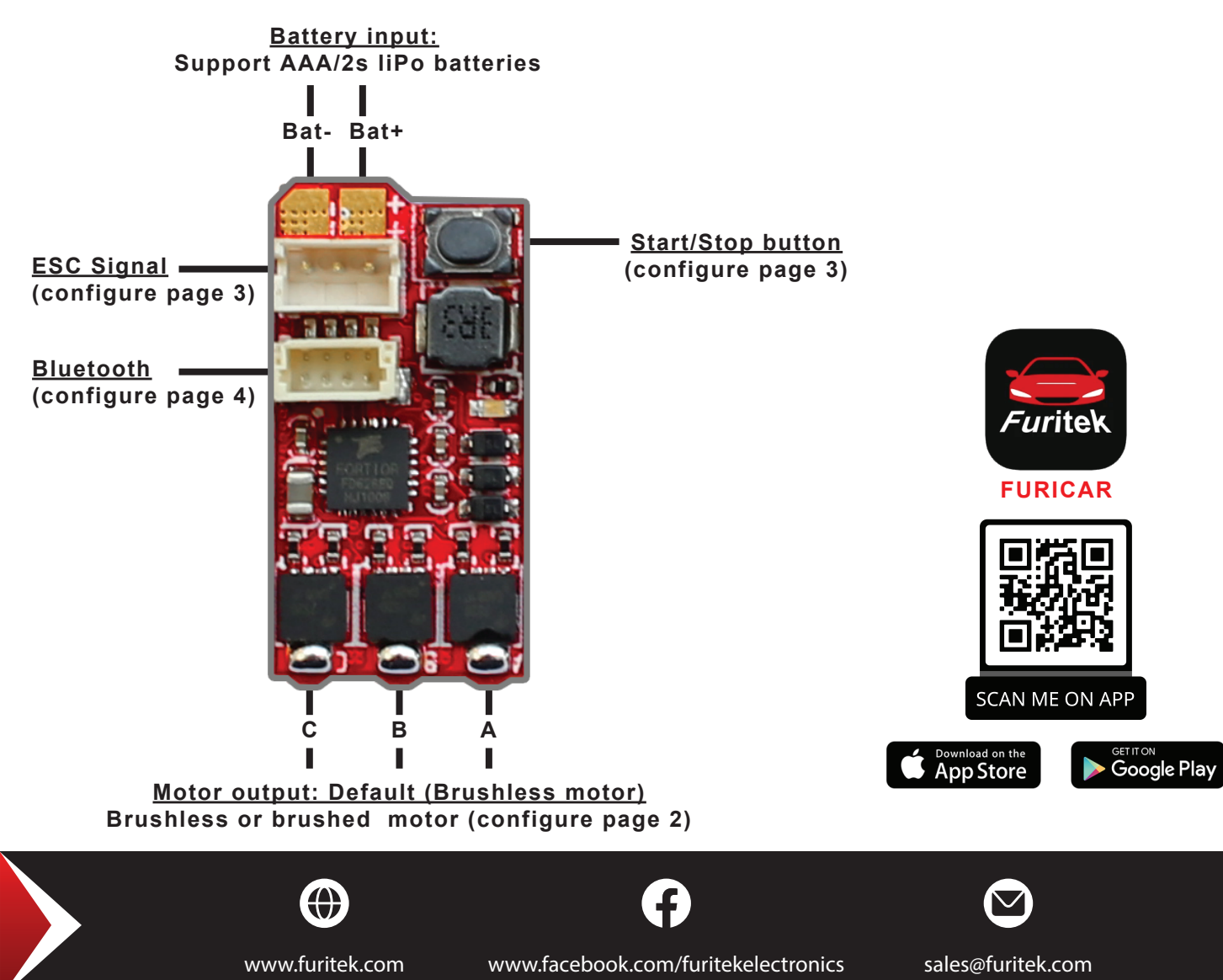

Lizard Manual V1.0

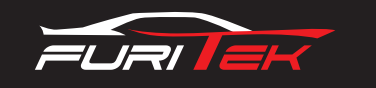

### **Connect Brushed/Brushless motor to ESC:**

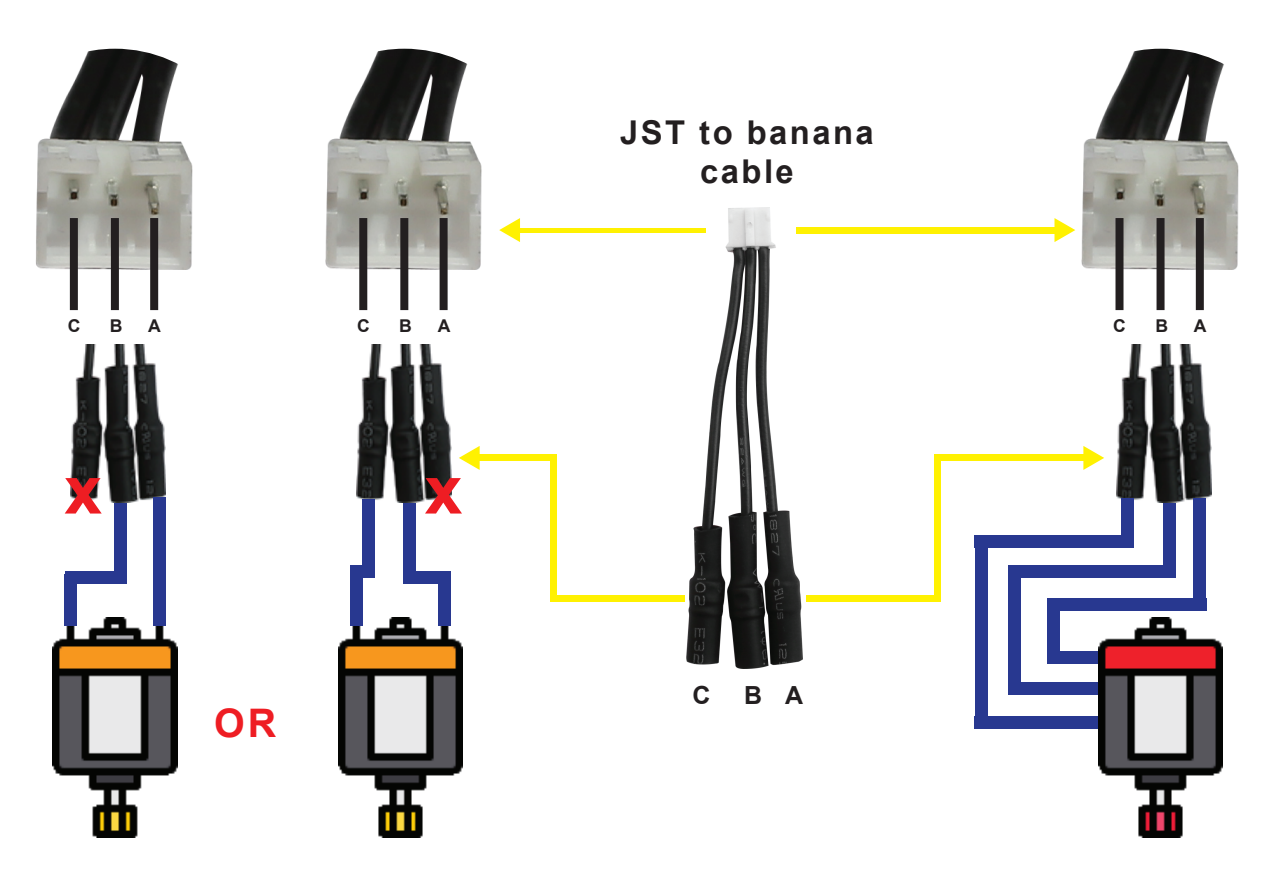

**Brushed motor to ESC Brushless motor to ESC**

## **\*DEFAULT configuration is Brushless motor, if you use BRUSHED motor, please configure it as below:**

- **Step 1:** Please make sure to plug your battery to esc and open FURICAR app on android or IOS device
- **Step 2:** Please Click the Setting icon (see picture)

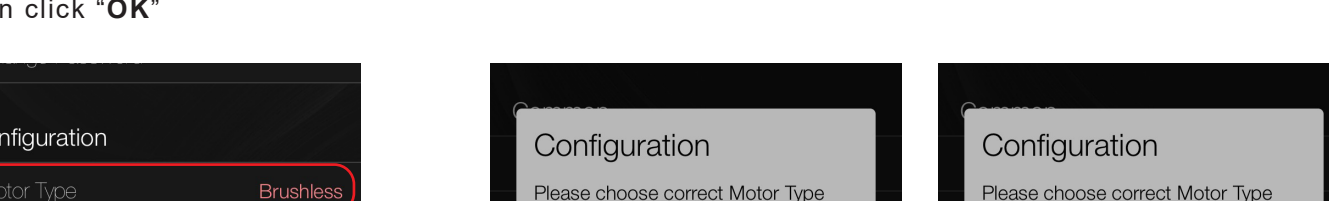

 $\equiv$  Setting

**- Step 3:** Please click "**Motor Type**" menu, a new window pops up, select "**Brushless**" or "**Brushed**" and then click "**OK**"

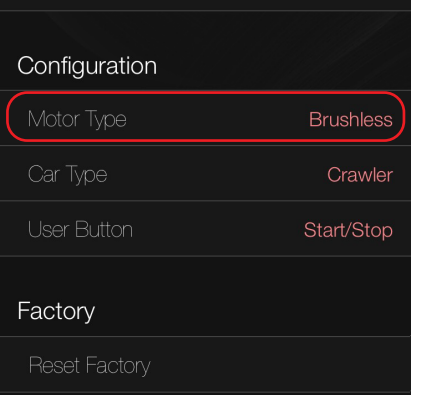

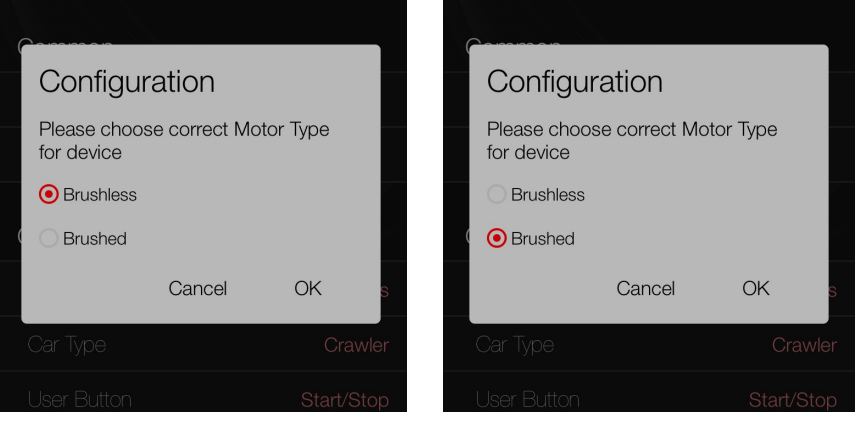

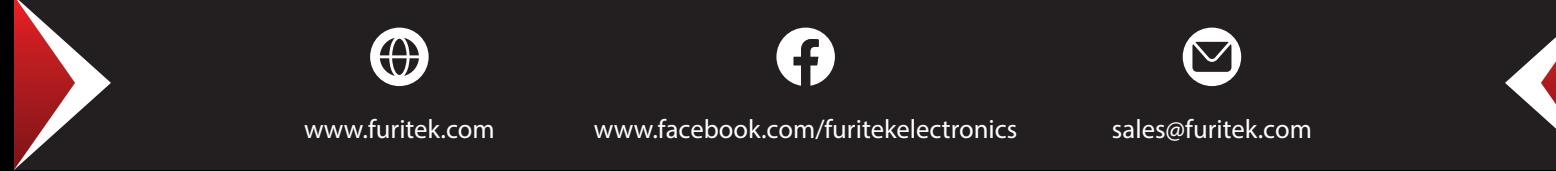

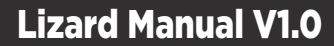

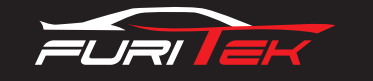

#### **Start/Stop button:**

- Press the button to turn on the power for "**motor, external receiver, bluetooth**" and press again to turn off the power.

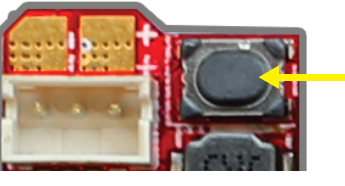

**Start/Stop Button**

**\*User button default is Start/Stop, if you change, please configure it at below:**

- **Step 1:** Please make sure to plug your battery to esc and open FURICAR app on android or IOS device
- **Step 2:** Please Click the Setting icon (see picture)
- **Step 3:** Please Click "**User Button**" menu, a new window pops up, select "**None**"**,**"**Start/Stop**" or "**Start/Stop with 2s pressed**" and then click "**OK**"

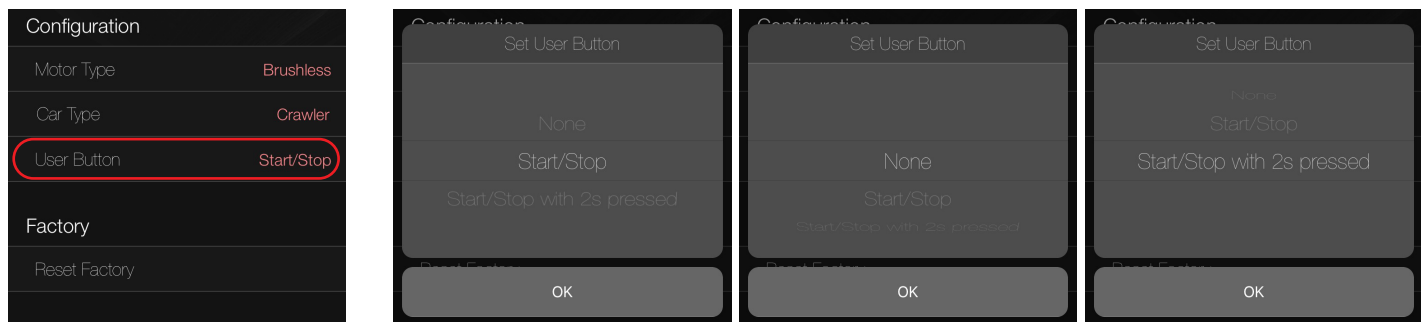

#### **Esc Manual calibration:**

#### **A.Calibration on ESC Mainboard:**

- **Step 1:** Please make sure to plug the battery to your esc
- **Step 2:** Press and hold the button of ESC (wait for 6 secs and the ESC LED indicator will start blinking followed by a motor beeping sound)
- **Step 3:** Set to 0% Throttle or lowest speed (please make sure that your radio throttle stick at NEUTRAL POSITION, press the ESC button, ESC LED indicator will blink 1 time and motor will beep 1 time)
- **Step 4:** Set to 100% Throttle or Maximum speed (move your radio throttle stick FORWARD and press the ESC button, ESC LED indicator will blink 2 times and motor will beep 2 times)
- **Step 5:** Setting up of your BRAKE (move the radio throttle stick BACKWARD and press the ESC button, ESC LED indicator will blink 3 times and motor will beep 3 times)
- **Step 6:** When your ESC show 4 blinking LED light and your motor beep 4 times mean you successfully CALIBRATED your Furitek ESC

#### **B.Calibrattion via App: (Your esc need a Bluetooth to communicate with app)**

- **Step 1:** Please make sure to plug your battery to esc and open FURICAR app on android or IOS device
- Step 2: Please click "MENU"  $\equiv$  and click "THROTTLE"
- **Step 3:** Please click "**CALIB**" and then click "**YES**"

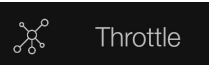

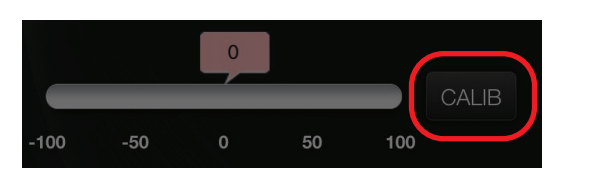

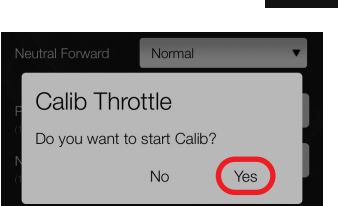

#### **\*Follow intructions on the app screen till fishnish calibration**

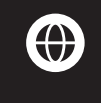

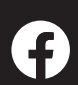

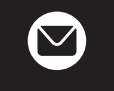

www.furitek.com www.facebook.com/furitekelectronics sales@furitek.com

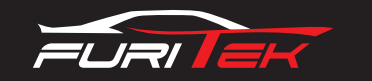

## Lizard Manual V1.0

 $\equiv$  Setting

#### **Bluetooth:**

- Default password to connect via Bluetooth "**1234**"
- **\*Change password:**
- **Step 1:** Please make sure to plug your battery to esc and open FURICAR app on android or IOS device
- **Step 2:** Please Click the Setting icon (see picture)
- **Step 3:** Please Click "**Change Password**" menu, a new window pops up, type your new password and then click "**OK**"

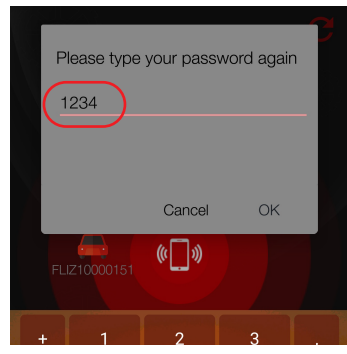

**Default password: 1234**

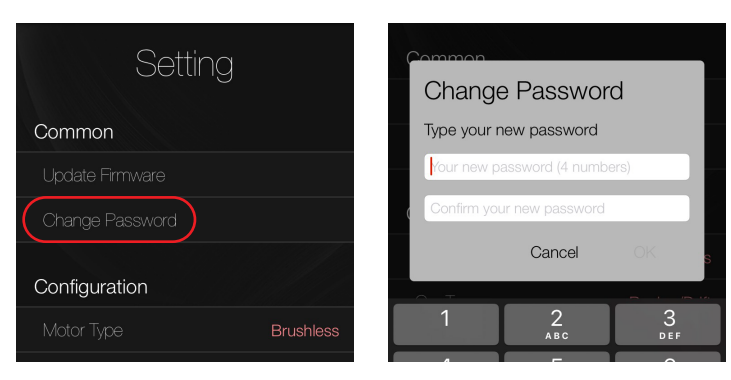

 $\circ$ 

**Change password**

#### **Choose Channel2 to connect Receiver to ESC main board:**  $2.0<sub>mm</sub>$  2PIN JST 2.0mm 2PIN JST 2s lipo battery 2s lipo battery **Female connector Female connector** 2.0mm 2PIN JST 2.0mm 2PIN JST Male connector Male connector **Stock reciever External reciever Bluetooth module Bluetooth module** T  $C<sub>H2</sub>$ 2.0mm 3PIN JST 2.0mm 3PIN JST Male connector Male connector  $CH2$ External cable JST to for ESC JST to Banana cable Banana cable **Brushed motor to ESC Brushless motor to ESC Brushed motor to ESC Brushless motor to ESC Connection Diagram for stock receiver/radio**

**Connection Diagram for external receiver**

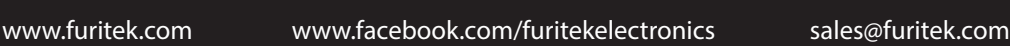

0

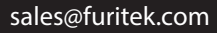